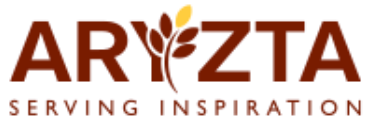

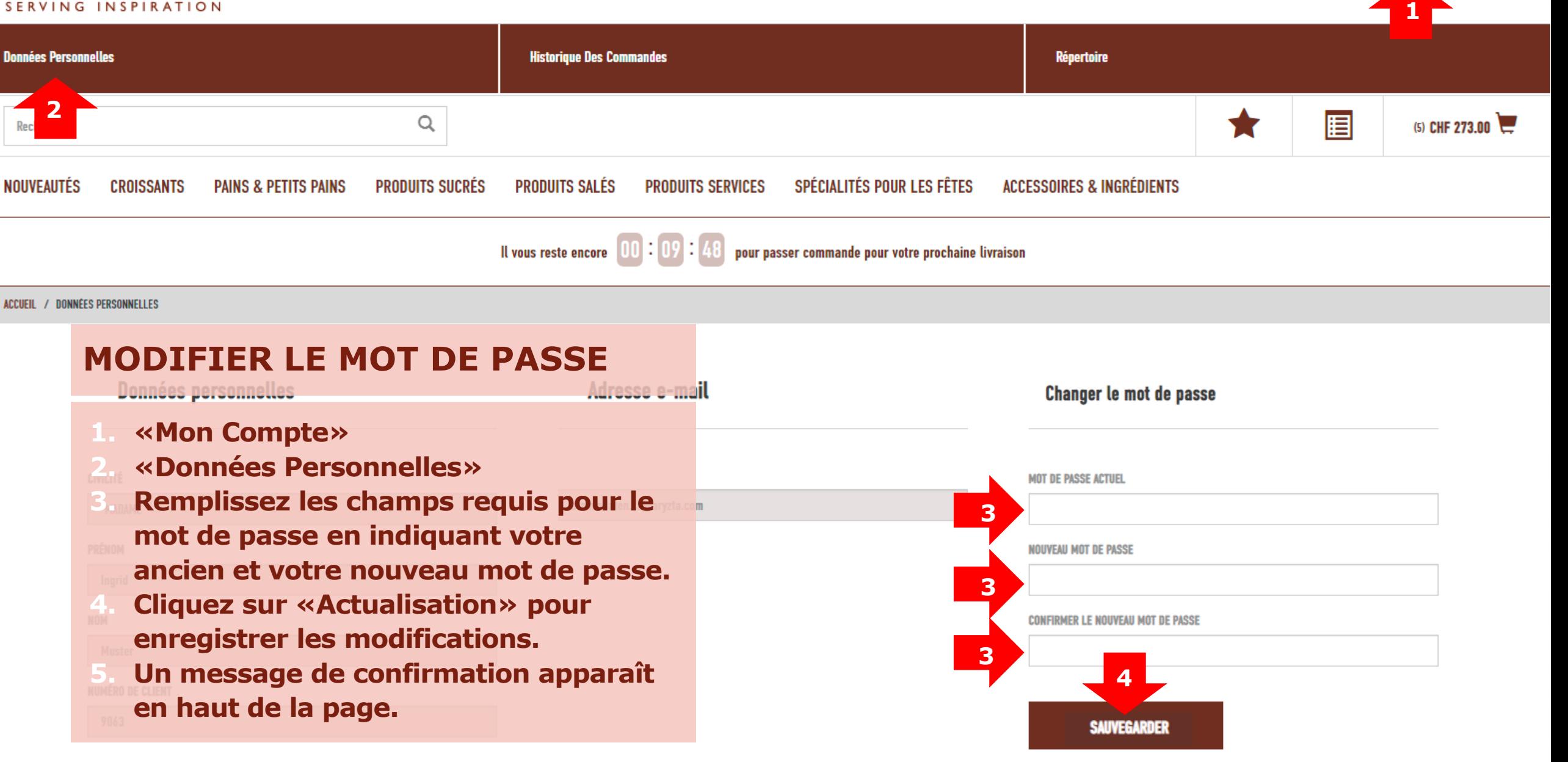

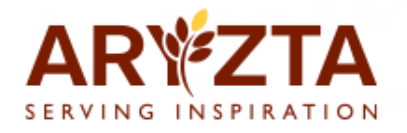

## **MOT DE PASSE OUBLIÉ**

- **1. Page de connexion pour accéder au webshop ARYZTA.**
- **1. Cliquez sur «Mot de passe ARYZTA WEBSHOP. oublié».**
- **2.** Le système vous guidera à **le pronti discussion führt Sie schrittweise Exemple 3. Das System Sie schritte Exemple 3. Dass Sie schritt Sie schritte Exemple 3. Dass Sie schritte Exemple 3. Dass Sie schritte Exemple 3. Dass Sie schritte Exemple 3. D durch einen verständlichen Ablauf. expliqué.**

## Login Webshop ARYZTA-Schweiz

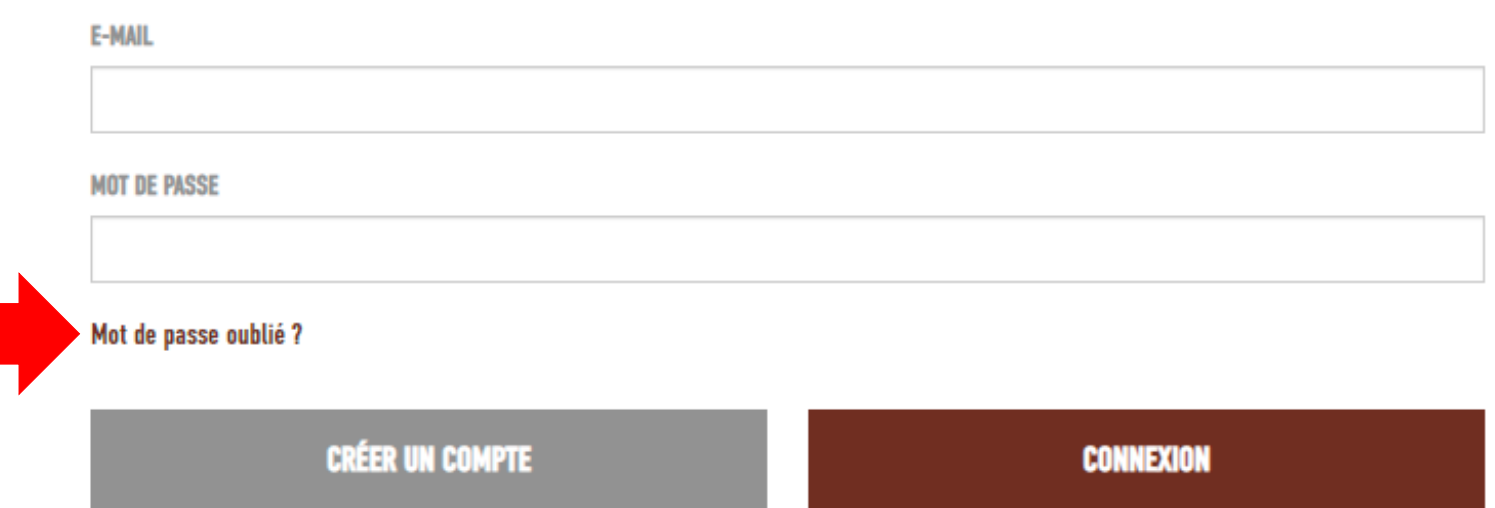

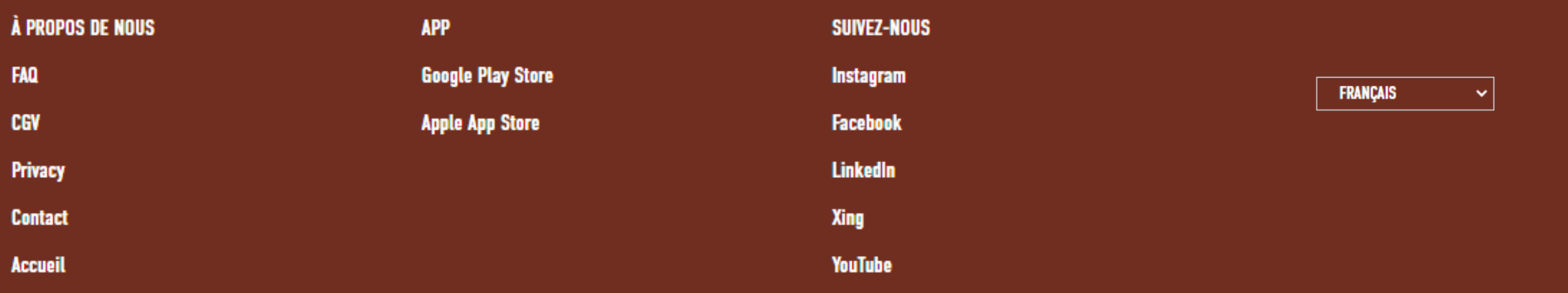